# Delegation Issuing Service (DIS) Client Installation Guide

© University of Kent 2005-2011

## **Document History**

| Version | Date                 | Comments                                                                                                    |
|---------|----------------------|----------------------------------------------------------------------------------------------------|
| 0.1     | 9 September<br>2005  | First draft by Wensheng                                                                                              |
| 0.2     | 12 September<br>2005 | Updated by Tuan Anh                                                                                                  |
| 0.3     | 14 September<br>2005 | Reviewed by David                                                                                                    |
| 1.0     | 15 September<br>2005 | First public release                                                                                                 |
| 1.1     | 1 July 2006          | Updated with Acceptance Tests for issuing attributes                                                                 |
| 1.2     | 24 July 2006         | Update the installation instructions                                                                                 |
| 1.3     | 26 July 2006         | Updated with Acceptance Tests for revocation attributes                                                              |
| 1.4     | 14 August 2006       | Fix some inconsistencies after validating by Romain                                                                  |
| 1.5     | 3 October 2006       | Add the SearchRequestor parameter, change the parameters in the configuration file using Permis standard parameters. |
| 1.6     | 24 October 2006      | Add instruction for using policy stored in a file                                                                    |
| 1.7     | 24 October 2006      | Add support for java 1.5                                                                                             |
| 1.8     | 22 February<br>2007  | Add support for Tomat 5.5                                                                                            |
| 1.9     | 23 April 2007        | Add support for Apache 2.2                                                                                           |
| 2.0     | 12 August 2008       | Using PERMIS v5 policies and Apache http server on Windows (by Linying)                                              |
| 2.1     | 25 March 2009        | Updated the authentication of tomcat, DIS installation                                                               |

|       |                     | instruction, instruction for apache2.2 (by Kaniz)                                                                                                    |
|-------|---------------------|----------------------------------------------------------------------------------------------------|
| 2.2   | 17 February<br>2010 | Revised and updated by Kaniz                                                                                                    |
| 2.3   | 16 April 2010       | Updated by Mark                                                                                                    |
| 2.5   | 26 October 2010     | Install guide rewritten and separated into its own document                                                                                                    |
| 2.5.2 | 2 November<br>2010  | Java installation explained more fully. Tomcat native library installation corrected. Default DIS configuration file inserted.                                                                                 |
| 2.5.4 | 5 November<br>2010  | Addressed feedback from Kaniz                                                                                                    |
| 2.5.5 | 26 May 2011         | Added alternative <filesmatch> for PHP files. Updated<br/>screenshots for DIS Web UI. Refreshed formatting. Added<br/>table of contents. Added missing information from old<br/>document version.</filesmatch> |
| 2.5.6 | 13 July 2011        | Client installation guide revised, updated and separated into its own document.                                                                                                    |
| 2.5.7 | 23 August 2011      | Addressed received feedback                                                                                                    |

## Contents

| Document History                                                   | 1  |   |
|--------------------------------------------------------------------|----|---|
| Contents                                                           | 3  | 3 |
| Introduction                                                       | 4  | ŀ |
| System Requirements                                                | 5  | 5 |
| Software Contents                                                  | 6  | 3 |
| Example Installation of the DIS Web User Interface                 | 7  | 7 |
| Step 0: Directory for holding the installation                     | 7  | 7 |
| Step 1: Install Apache HTTP Server                                 | 7  | 7 |
| Step 2: Install PHP                                                | 8  | 3 |
| Step 3: Enable SSL on Apache HTTP Server                           | g  | ) |
| Step 4: Allow the Apache HTTP Server to act as a DIS trusted proxy | 11 | l |
| Step 5: Enable LDAP authentication on Apache HTTP Server           | 12 | 2 |
| Step 6: Install the DIS Web User Interface                         | 13 | 3 |
|                                                                    |    |   |

## Introduction

The Delegation Issuing Service (DIS) is a web service for issuing attribute certificates on behalf of privilege holders who wish to delegate their privileges to their peers and subordinates. The DIS web service is accessed by DIS web service client applications through SOAP calls. A DIS client application may be the end user (e.g. when an application wants to delegate privileges to another application) or may be directly connected to a human user via an appropriate user interface, or may be a trusted server acting as a proxy between human users and the DIS (e.g. the Apache client that we provide in this release).

For demonstration purposes, we have written a client application in PHP that acts as a trusted proxy running on an Apache server. It invokes the DIS web service server, via SOAP calls. The human end users access the Apache proxy via a standard web browser, and are authenticated to Apache using their usernames and passwords that are stored in the local LDAP server.

This document describes the installation steps of the DIS PHP client application.

In this user guide, we assume that you have the DIS Web Service installed according to the DIS Service installation guide. The examples presented in this document assumes that the Tomcat server holding the DIS Web service and the Apache server for the PHP client are running on the same computer (thus the use of localhost throughout the guide), although you may run them in different computers.

## **System Requirements**

- An Apache HTTP Server configured with SSL, PHP, LDAP and Proxy
- A LDAP server that holds user login credentials that Apache can read

A publicly available demo of the Delegation Issuing Service client is available at <u>https://sec.cs.kent.ac.uk/dis.html</u>. Trying out this demo will give users a better understanding of what they are trying to build.

## **Software Contents**

The software is available from http://sec.cs.kent.ac.uk/permis/downloads/Level3/DIS.shtml.

Inside disInterface\_x\_x\_x\_zip there is a directory called clientSide, which contains the following files:

#### • disClientPHP/...

The DIS Web User Interface files.

The clientSide directory also contains a subdirectory called disClientKeystore, which contains the following files, used in the example installation below:

#### • cacert.pem

Apache CA certificate file, used by the Apache server.

#### • httpd-cert-key.pem

Apache proxy SSL public key certificate and private key file, used by the Apache proxy.

#### • httpd-cert.p12

This is the same SSL certificate in pkcs12 format. Its password is "dis123". This will be used by java client of DIS.

#### httpd-cert.pem

Apache SSL public key certificate, used by the Apache server.

#### • httpd-key.pem

Apache SSL private key, used by the Apache server.

## **Example Installation of the DIS Web User Interface**

This example installation follows on from the DIS Web Service installation guide and has been tested with the following software versions:

- Apache HTTP Server 2.2.19
- PHP 5.3.6

A general knowledge of UNIX commands is required to follow this example installation.

#### Step 0: Directory for holding the installation.

To keep things simple, we will use the same directory used for installing the DIS web service.

Copy the contents extracted from the disInterface\_x\_x.zip file to your dis directory.

Execute the following command:

```
cp -r /path/to/clientSide ~/dis
```

#### **Step 1: Install Apache HTTP Server**

Apache HTTP Server is required for hosting the DIS Web User Interface.

Download the Apache source from <u>http://httpd.apache.org/</u> to ~/dis. Extract the downloaded file to the same location. Execute the following commands there:

- 1. ./configure --enable-authnz-ldap --enable-proxy --enable-proxy-http
   --enable-so --enable-ssl --enable-unique-id --enable-mods-shared=all
   --enable-ldap --with-ldap include=/home/user/dis/openldap/include --with-ldap lib=/home/user/dis/openldap/lib --prefix=/home/user/dis/apache2.2
- 2. make
- 3. make install

Apache should now be installed to ~/dis/apache2.2.

We will now test Apach works. Start Apache by executing:

```
sudo ~/dis/apache2.2/bin/apachectl -k start
```

Go to http://localhost in a web browser. "It works!" should be displayed.

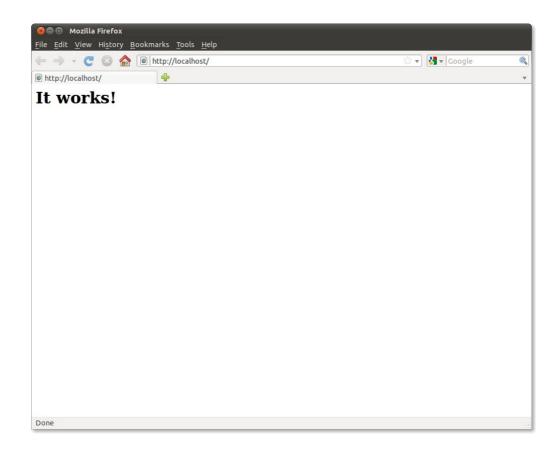

### Step 2: Install PHP

PHP is required for producing the dynamic web pages of the DIS Web User Interface.

Download the PHP 5 source from <u>http://www.php.net/</u> to ~/dis. Extract the downloaded file to the same location. Execute the following commands there:

```
    sudo apt-get install libxml2-dev
```

```
2. ./configure --prefix=/home/user/dis/php --enable-soap --with-
apxs2=/home/user/dis/apache2.2/bin/apxs --with-openssl --with-
ldap=/home/user/dis/openldap
```

- 3. make
- 4. make install

PHP should now be installed.

We now need to make Apache parse .php files as PHP. Append the following<sup>1</sup> to /home/user/dis/apache2.2/conf/httpd.conf:

```
<FilesMatch \.php$>
SetHandler application/x-httpd-php
</FilesMatch>
```

<sup>&</sup>lt;sup>1</sup> If this does not work, try "AddHandler php5-script php" instead of "SetHandler application/x-httpd-php".

We will now test PHP works. Create a file info.php in /usr/local/apache2.2/htdocs with the following contents:

<?php phpinfo(); ?>

Restart Apache by executing:

sudo /usr/local/apache2.2/bin/apachectl -k restart

Go to <u>http://localhost/info.php</u>. Information about this PHP's configuration should be displayed.

|                                                                  |                                            | phpinfo() - Mozilla Firefox                                                                                                    |          | ↑ _ □    |
|------------------------------------------------------------------|--------------------------------------------|----------------------------------------------------------------------------------------------------|----------|----------|
| <u>F</u> ile <u>E</u> dit <u>V</u> iew Hi <u>s</u> tory <u>B</u> | ookmarks <u>T</u> ools <u>H</u> elp        |                                                                                                    |          |          |
| phpinfo()                                                        | 4                                          |                                                                                                    |          |          |
| 🔶 🗼 🔲 http://localhos                                            | st/info.php                                | ☆ ▼                                                                                                    | C Soogle | <u> </u> |
|                                                                  |                                            |                                                                                                    |          |          |
|                                                                  | PHP Version 5.3                            | 3.6 <b>ph</b>                                                                                                    |          |          |
|                                                                  | System                                     | Linux euston 2.6.38.7-smp #2 SMP Sat May 21 23:13:29 CDT 2<br>i686                                                                          | 011      |          |
|                                                                  | Build Date                                 | Jul 5 2011 14:33:01                                                                                                    |          |          |
|                                                                  | Configure Command                          | './configure' 'prefix=/home/kaduardo/dis/php' 'enable-soap' '<br>apxs2=/home/kaduardo/dis/apache2.2/bin/apxs' 'with-openssl'<br>'with-ldap' |          |          |
|                                                                  | Server API                                 | Apache 2.0 Handler                                                                                                    |          |          |
|                                                                  | Virtual Directory<br>Support               | disabled                                                                                                    |          |          |
|                                                                  | Configuration File<br>(php.ini) Path       | /home/kaduardo/dis/php/lib                                                                                                    |          |          |
|                                                                  | Loaded Configuration<br>File               | (none)                                                                                                    |          |          |
|                                                                  | Scan this dir for<br>additional .ini files | (none)                                                                                                    |          |          |
|                                                                  | Additional .ini files<br>parsed            | (none)                                                                                                    |          |          |
|                                                                  | PHP API                                    | 20090626                                                                                                    |          |          |
|                                                                  | PHP Extension                              | 20090626                                                                                                    |          |          |
|                                                                  | Zend Extension                             | 220090626                                                                                                    |          |          |
|                                                                  | Zend Extension Build                       | API220090626,NTS                                                                                                    |          |          |
|                                                                  | PHP Extension Build                        | API20090626,NTS                                                                                                    |          |          |
|                                                                  | Debug Build                                | no                                                                                                    |          |          |
|                                                                  | Thread Safety                              | disabled                                                                                                    |          |          |
|                                                                  | Zend Memory Manage                         | r enabled                                                                                                    |          |          |
|                                                                  | Zend Multibyte<br>Support                  | disabled                                                                                                    |          |          |
|                                                                  | IPv6 Support                               | enabled                                                                                                    |          |          |
|                                                                  | Registered PHP<br>Streams                  | https, ftps, php, file, glob, data, http, ftp, phar                                                                                         |          |          |
|                                                                  | <b>Registered Stream</b>                   | tcp, udp, unix, udg, ssl, sslv3, sslv2, tls                                                                                                 |          |          |

### Step 3: Enable SSL on Apache HTTP Server

In ~/dis/apache2.2/conf/httpd.conf uncomment the following line:

Include conf/extra/httpd-ssl.conf

Append the following to ~/dis/apache2.2/conf/extra/httpd-ssl.conf:

```
ProxyRequests Off
<Proxy>
Order allow,deny
Allow from all
</Proxy>
```

Execute the following commands:

- mkdir ~/dis/apache2.2/conf/ssl.crt
- mkdir ~/dis/apache2.2/conf/ssl.key
- 3. cd ~/dis/clientSide/disClientKeystore
- 4. cp httpd-cert.pem cacert.pem httpd-cert-key.pem
   ~/dis/apache2.2/conf/ssl.crt/
- 5. cp httpd-key.pem ~/dis/apache2.2/conf/ssl.key/

Append the following to ~/dis/apache2.2/conf/extra/httpd-ssl.conf:

ProxyPass /disproxy https://localhost:8443/axis2/services/DIS SSLProxyEngine on SSLProxyCipherSuite RC4-MD5:RC4-SHA:AES128-SHA:DES-CBC3-SHA:DES-CBC-SHA SSLCertificateFile /home/**user**/dis/apache2.2/conf/ssl.crt/httpd-cert.pem SSLCertificateKeyFile /home/**user**/dis/apache2.2/conf/ssl.key/httpd-key.pem SSLCACertificateFile /home/**user**/dis/apache2.2/conf/ssl.crt/cacert.pem

Ensure any other directives for SSLCertificateFile, SSLCertificateKeyFile and SSLCACertificateFile in ~/dis/apache2.2/conf/extra/httpd-ssl.conf are commented out. This enables server authentication.

We will now test server authentication. Restart Apache and go to <u>https://localhost</u> in a web browser. After accepting the server's certificate, the "It works!" should be displayed.

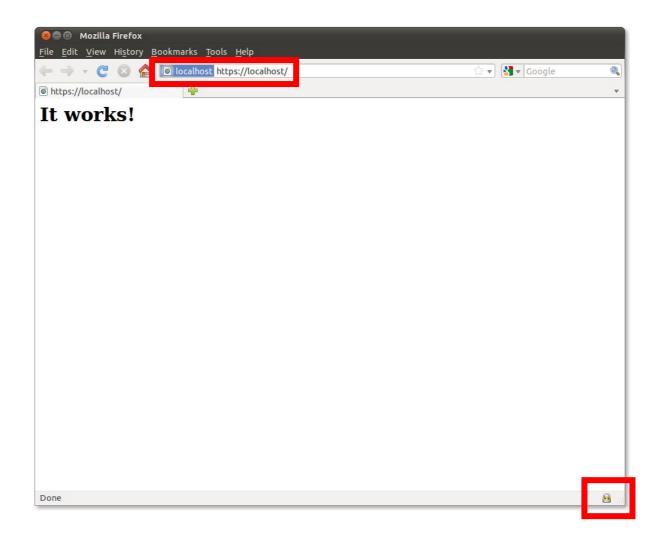

### Step 4: Allow the Apache HTTP Server to act as a DIS trusted proxy

This is required for allowing it to act as a trusted proxy to the DIS Web Service. Apache will present its SSL certificate to the DIS Web Service, which will check if the subject DN in the certificate is configured as a trusted proxy.

Append the following to ~/dis/apache2.2/conf/extra/httpd-ssl.conf:

```
SSLProxyCACertificateFile
/home/user/dis/apache2.2/conf/ssl.crt/cacert.pem
SSLProxyMachineCertificateFile
/home/user/dis/apache2.2/conf/ssl.crt/httpd-cert-key.pem
<Directory /home/user/dis/apache2.2/htdocs/disproxy>
Order allow,deny
Allow from localhost
</Directory>
```

### Step 5: Enable LDAP authentication on Apache HTTP Server

LDAP authentication on Apache is required for authenticating users of the DIS Web User Interface.

Make the directory ~/dis/apache2.2/htdocs/dis. Append the following to ~/dis/apache2.2/conf/extra/httpd-ssl.conf:

```
<Directory /home/user/dis/apache2.2/htdocs/dis>
AuthName "Delegation Issuing Service"
AuthType Basic
AuthBasicProvider ldap
AuthzLDAPAuthoritative off
AuthLDAPURL ldap://localhost:389/c=gb?uid
require valid-user
AllowOverride FileInfo AuthConfig Limit
Options MultiViews Indexes SymLinksIfOwnerMatch IncludesNoExec
<Limit GET POST OPTIONS>
Order allow, deny
Allow from all
<//Limit>
</Directory>
```

This enables LDAP authentication.

We will now test LDAP authentication. Restart Apache and go to <u>https://localhost/dis</u> in a web browser. After entering userid "soav5" and password "soa", "Index of /dis" should be displayed.

| 8 Authentication Required |                                                                                                    |  |  |
|---------------------------|----------------------------------------------------------------------------------------------------|--|--|
| and a second              | A user name and password are being requested by https://localhost. The site says: "Delegation<br>Issuing Service" |  |  |
| User Name:                | soav5                                                                                                    |  |  |
| Password:                 | •••                                                                                                    |  |  |
|                           | Cancel 🗸 OK                                                                                                    |  |  |

### Step 6: Install the DIS Web User Interface

To install the DIS Web User Interface, execute the following commands.

- 1. cd ~/dis/clientSide/disClientPHP
- 2. cp -r \* ~/dis/apache2.2/htdocs

Next edit ~/dis/apache2.2/htdocs/dis/proxysigning.cfg. The default configuration file is shown below.

| ldapserver localhost                                                       |  |  |
|----------------------------------------------------------------------------|--|--|
| search c=gb                                                                |  |  |
| ServiceLocation https://127.0.0.1/disproxy                                 |  |  |
| role Student                                                               |  |  |
| role Staff                                                                 |  |  |
| role Professor                                                             |  |  |
| role Researcher                                                            |  |  |
| role Admin                                                                 |  |  |
| type permisRole                                                            |  |  |
| key uid                                                                    |  |  |
| Wsdl https://localhost:8443/axis2/services/DIS?wsdl                        |  |  |
| Wsdlcert /home/ <b>user</b> /dis/apache2.2/conf/ssl.crt/httpd-cert-key.pem |  |  |

Each parameter is defined below. For this example installation Wsdlcert is the only parameter that should need to be adjusted.

• Idapserver

The LDAP server that holds the attribute certificates. This server will be queried for users that can be delegates.

• search

The LDAP search root for the aforementioned query.

• ServiceLocation

The address of the DIS service proxy on Apache.

• roleValue

The delegatable role values displayed to users. The roleValue parameter can be repeated as many times as necessary, for multiple role values.

• roleType

The role type of the role values mentioned in the above parameter(s).

• key

The name of the LDAP username attribute, i.e. the attribute in the AuthLDAPURL directive from the previous step. This is used to find the distinguished name of logged in users, so the DIS knows who sent a delegation request.

• Wsdl

The URL of the DIS Web Service's WSDL

• Wsdlcert

The path of the certificate to present to get the above WSDL.

We will now test the DIS Web User Interface. Go to <u>https://localhost/</u> in a web browser. The DIS welcome page should be displayed. Click the link to enter the DIS. Valid delegation requests should now be accepted by the DIS.

| Delegation Issuing Service Public Demo                              | - Mozilla Firefox             | + _ 🗆 × |
|---------------------------------------------------------------------|-------------------------------|---------|
| <u>File Edit View History B</u> ookmarks <u>T</u> ools <u>H</u> elp |                               |         |
| E Delegation Issuing Service Publ 문                                 |                               | •       |
| 🔶 🗼 🖉 📃 localhost https://localhost/                                | ☆ 🔻 🕑 🚼 🕇 Google              | ۵.      |
|                                                                     |                               |         |
|                                                                     |                               |         |
| Delegation Issuing Service Pub                                      | olic Demo                     |         |
| The Source of Authority (SoA) can allocate attributes acco          | rding to a configured policy. |         |
| • Click <u>here</u> to read a summary of this policy.               |                               |         |
| The demo SoA's username is ${\bf soav5}$ with password ${\bf soa}.$ |                               |         |
| • Click <u>here</u> for the details of other demo users.            |                               |         |
|                                                                     |                               |         |

| •                                                                                                    | Delegation Issuing Service - Mozilla I                                                                                                    | irefox                                                                                                    | <b>^</b>    |   |  |
|----------------------------------------------------------------------------------------------------|----------------------------------------------------------------------------------------------------|----------------------------------------------------------------------------------------------------|-------------|---|--|
| Ele       Edit       View       Higtory       Bookmarks       Tools       Help         Image: Delegation Issuing Service       Image: Delegation Issuing Service </th |                                                                                                    |                                                                                                    |             |   |  |
|                                                                                                    |                                                                                                    |                                                                                                    |             |   |  |
|                                                                                                    | ☑ Student                                                                                                    |                                                                                                    |             | - |  |
| Delegation<br>Issuing<br>Service                                                                                                    | Delegation to start from 12 a.m. on 13<br>Delegation to end at 11:59 p.m. on 13<br>Can the delegate pass on the attribute to o                                                                                                    | July     ▼     2011     ▼       September     ▼     2011     ▼       thers in a chain?     ●     Yes     ○                                                                                        |             | _ |  |
| You are logged in as<br>SOAv5                                                                                                    | How many links in the chain are allowed? $\bullet$ Unlimited $\circ$ Limited by 1<br>Can the delegate present the attribute? $\bullet$ Yes $\circ$ No                                                                                                    |                                                                                                    |             |   |  |
| View my delegations<br>Delegate an attribute<br>Delegate an attribute<br>by invitation                                                                                                    | You Your delegate delegate                                                                                                    | Your<br>delegate's<br>delegate<br>delegate<br>delegate                                                                                                    | <b>&gt;</b> | _ |  |
| Present an invitation<br>Delegate a task<br>Issue a credential<br>Revoke a delegated<br>attribute                                                                                                    | The attribute credential can be stored by the service and/or returned to you.<br>What do you want to happen to the credential? Stored only<br>What format do you want the attribute credential to be in? X.509 attribute certificate<br>The service may not have the complete set of credentials stored to create the attribute certificate you requested. If this is the case, you can upload the missing attribute certificates if you have them stored on your system. |                                                                                                    |             |   |  |
| The current date at the<br>server is Wed 13th Jul<br>2011, 3:57 PM (UTC)                                                                                                    | Do you want to upload any attribute certificates? $\odot$ Yes $^{\bigcirc}$ No                                                                                                    |                                                                                                    |             |   |  |
|                                                                                                    | Browse       Browse       Browse       Browse       Browse       Browse       Delegate                                                                                                    | X.509 attribute certificate     ▼       X.509 attribute certificate     ▼       X.509 attribute certificate     ▼       X.509 attribute certificate     ▼       X.509 attribute certificate     ▼ |             | _ |  |
|                                                                                                    |                                                                                                    |                                                                                                    |             | • |  |

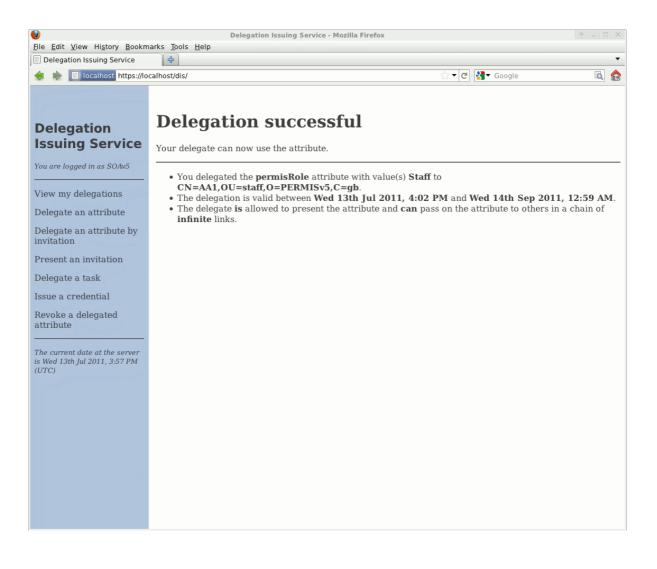